# MIDI Mute

User Manual

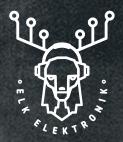

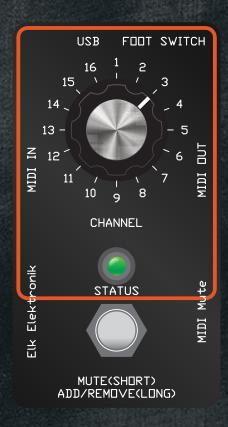

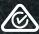

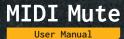

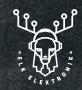

MIDI Mute is a live performance utility for creating MIDI Mute Groups to expand your arrangement capabilities. Creating Mute Groups lets you control a number of channels/devices at the same time and muting MIDI notes also keeps your analog audio signal chain intact, allowing effects to decay naturally without the need for complex effect bus routing.

MIDI Mute can be controlled by the front panel footswitch, or if you have it connected to your synths on a tabletop, external footswitch control allows you to keep your hands free to play your synths!

MIDI Mute opens up unique performance options, and immediately inspires new creativity.

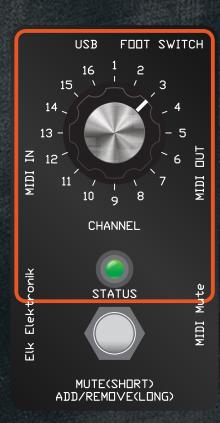

#### Features:

- Create programmable MIDI Mute
   Groups for your hardware or DAW
- No hanging notes
- Rugged stomp box format
- External footswitch control
- Full size 5 pin MIDI connectors
- Compatible with new and vintage
   MIDI-enabled synths
- Retains your Mute settings while powered off
- Simple user controls
- USB MIDI interface
- Powered via USB

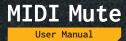

### **FUNCTIONS**

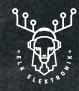

#### MIDI Channel

Select the MIDI channel using the endless 16 position switch. When you rotate to a particular MIDI channel the LED will indicate blue (in Mute Group) or yellow (not in Mute Group) to indicate if that channel is included in the Mute Group.

#### Foot switch

Short Press: Toggle Mute/Unmute

<u>Long Press:</u> Add/remove the currently selected channel to the Mute Group. When a channel is added to the Mute Group the LED will indicate it has been included by lighting blue.

If the channel is already included in the Mute Group a long press will remove the selected channel from the Mute Group and the LED will indicate yellow.

You can reset MIDI Mute by holding the footswitch down while powering the unit ON. The LED will indicate violet when the unit is successfully reset. This feature can only be activated via the built-in footswitch (i.e. not the external footswitch).

#### Status LED

Green - Unmuted, pass all channels from MIDI In to MIDI Out

Red - Muted, mutes channels included in the Mute Group. Passes all other MIDI channels

**Blue** - Identifies if a channel is in the Mute Group or has been included in the Mute Group

Yellow - Identified is a channel is not in the Mute Group or has been removed from the Mute Group

Violet - Reset MIDI Mute. When MIDI Mute is reset, all of the MIDI channels are included in the Mute Group. I.e when LED indicates Green, all Channels will be passed. When toggled and LED indicates Red, all channels will be muted.

Power Supply: 5V 100mA USB Power. USB cable supplied.

Elk Elektronik 02.

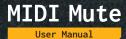

#### **USE EXAMPLES:**

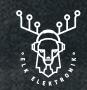

MIDI Mute is great as the first device in your hardware MIDI chain after your sequencers. It can often be difficult to mute multiple sequencer channels at once, or mute them remotely. MIDI Mute can handle both these functions for you. We've taken careful consideration to make sure that interrupting MIDI notes does not result in hanging notes. Here are some other ways you can use MIDI Mute:

## PROGRAM MIDI MUTE TO SOLO TRACKS

Create a solo function by including every channel in the Mute Group except the channel you want to feature.

### USE MIDI MUTE TO CREATE RHYTHM DROPS

MIDI Mute is super effective when you have multiple hardware devices on different MIDI channels working together in a similar musical range. For example, you might have multiple drum machines on MIDI channels 1-3 programmed with different rhythmic elements along with a bass synth on channel 4. You can program all of these channels into the Mute Group and drop them all in or out of your arrangement with the push of one button.

#### SHADOW MUTING

Shadow Muting is a great way of introducing variety in your live set. You can use MIDI Mute to mute several channels. While they are muted, you can bring other tracks shadowed by the Mute Group in/out using your sequencer's muting functions without any immediate change. Then when you unmute the Mute Group again, you hear the new result.

## ADD/REMOVE CHANNELS IN REAL TIME

MIDI Mute allows you to add or remove channels to the Mute Group at any time. If the Mute Group is currently enabled and you include a new channel in the Mute Group, it will immediately be muted. Similarly, removing a channel from the Mute Group will immediately unmute it.

#### MIDI ROUTING

You can use MIDI Mute as a USB-MIDI interface. Anything presented at the hardware MIDI In will be output on USB MIDI and hardware MIDI Out. USB MIDI In will also be passed to the hardware MIDI Out.

With that in mind, you can use MIDI Mute stand-alone with a DAW by routing your DAW to MIDI Mute from one MIDI track, and back from MIDI Mute on another MIDI track. This way you can use it to mute various plugins etc.

Of course, MIDI Mute is great for DAWless applications, or in a hybrid setup for hardware and DAW control.

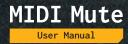

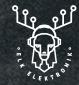

MIDI Mute 2022 Made in Australia

Facebook: /elkelektronik
Instagram: elk\_elektronik

www.elkelektronik.com.au
hello@elkelektronik.com.au

Elk Elektronik Pty Ltd Shop 3, 266-268 Crown St Wollongong NSW Australia